# **Installation Guide** Guia de instalación | Guide d'installation | Installationsanleitung |<br>Technology Guida all'installazione | 取9付けガイド | 安装指南 | 安装指南

Guida all'installazione | 取り付けガイド | 安装指南 | 安装指南

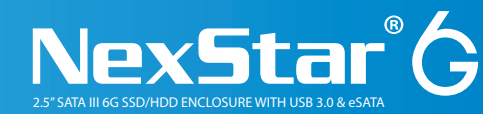

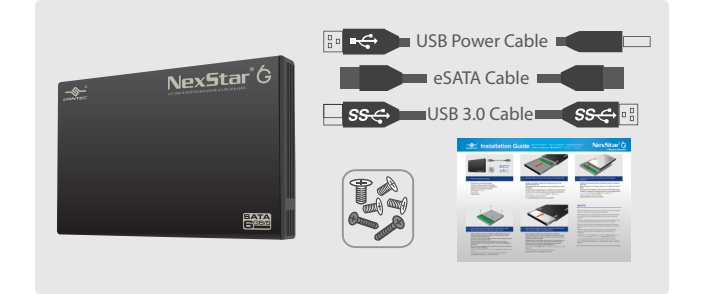

## <sup>1</sup>. Verify the package contents.

**Compruebe el contenido del paquete. Vérifiez le contenu du paquet d'emballage. Überprüfen Sie den Inhalt des Produktkartons. Verificare i contenuti della confezione.** 梱包物を確認してください。 檢查包裝內容。 检查包装内物品。

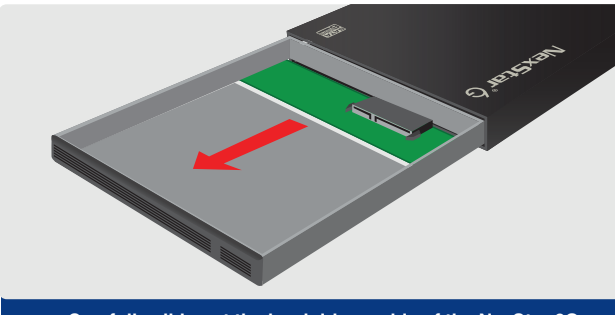

**Extraiga con cuidado el soporte de la unidad de disco duro del dispositivo NexStar 6G.**

**Faites glisser précautionneusement le chariot du disque dur hors du NexStar 6G.** 

**Schieben Sie den Festplattenträger von NexStar 6G vorsichtig heraus. Far scorrere con cautela il supporto per disco rigido di NexStar 6G.**

NexStar 6G のハードドライブキャディを慎重に引っ張り出します。 小心抽出 NexStar 6G 的硬碟外接盒。

小心地从硬盘驱动器底座中抽出 NexStar 6G 高速硬盘.

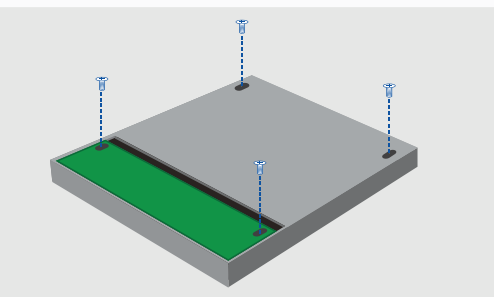

## **A.** Align the hard drive mounting holes with the back of the **Align 1999 1999 1999 drive caddy and secure with the provided screws.**

**Haga coincidir los orificios de montaje de la unidad de disco duro con la parte posterior del soporte de la unidad; a continuación, fije la unidad usando los tornillos suministrados.**

**Alignez les trous de fixation du disque dur avec le dos du chariot du disque dur et fixez à l'aide des vis fournies.**

**Richten Sie die Montagelöcher der Festplatte mit der Rückseite des Festplattenträgers aus und befestigen Sie die Teile mit den mitgelieferten Schrauben.**

**Allineare i fori di montaggio del disco rigido con il retro del vano del disco e fissarlo con le viti in dotazione.**

ハードドライブの取り付け穴をドライブキャディの背面に合わせ、付属のねじで固 定します。

將硬碟的安裝孔與硬碟外接盒背面對齊,並用隨附的螺絲將硬碟鎖上。 对准驱动器底座背面的安装孔,用包装内的螺丝固定好。

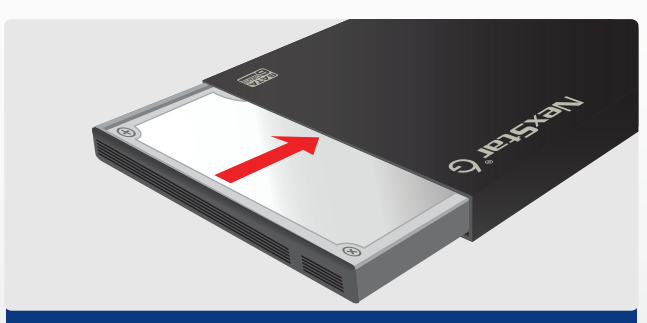

### **Slide the drive caddy back into the aluminum housing and make sure the caddy is oriented properly.**

**Vuelva a insertar el soporte de la unidad en la caja de aluminio, asegurándose de que se encuentre orientado correctamente al hacerlo. Réinsérez le chariot dans le boîtier en aluminium et assurez-vous que le chariot est correctement orienté.**

**Schieben Sie den Laufwerkträger zurück in das Aluminiumgehäuse und achten Sie dabei auf eine richtige Ausrichtung des Laufwerkträgers. Far scorrere di nuovo il supporto nell'alloggiamento di alluminio e** 

**accertarsi che il supporto sia orientato correttamente.**

ドライブキャディをアルミ製筐体に戻し、キャディが正しい方向を向いていること を確認します。

將硬碟外接盒推入鋁製機殼內,確定外接盒的方向正確。 将驱动器底座滑入铝壳内,确保硬盘底座方向正确

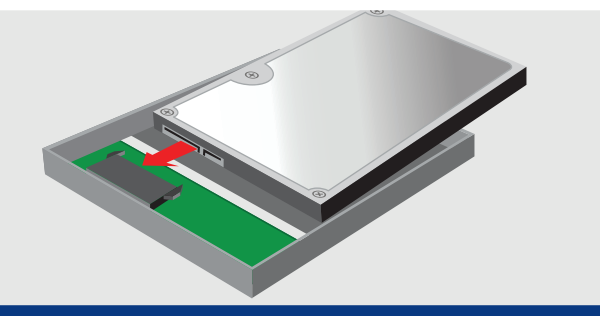

## Verify the package contents. **Carefully slide out the hard drive caddy of the NexStar 6G. Connect the hard drive to the SATA and SATA power and SATA power and SATA power and SATA power and SATA power in S. Connector. connector.**

**Conecte los conectores de datos y alimentación SATA a la unidad de disco duro.**

**Reliez le disque dur au connecteur SATA et au connecteur de courant SATA.**

**Verbinden Sie die Festplatte mit SATA und dem SATA-Netzanschluss. Collegare il connettore di alimentazione SATA e il disco rigido al SATA.** ハード ドライブをSATAおよびSATA電源コネクタに接続します。

將硬碟接至 SATA 與 SATA 電源接頭。 将硬盘驱动器连接到 SATA 和 SATA 电源线上.

## **ANOTE:**

NOTE: Do not remove the hard drive while it is in use. Doing so may corrupt the data on the hard drive or cause damage to the hardware.

Nota: No desconecte la unidad de disco duro mientras se encuentre en uso. Si lo hace, podría dañar los datos almacenados en ella o provocar averías de hardware.

Remarque : Ne retirez pas le disque dur lorsqu'il est en cours d'utilisation. Cela pourrait endommager les données du disque dur ou même le matériel.

Hinweis: Finden Zugriffe auf die Festplatte statt, dürfen Sie sie nicht entfernen. Andernfalls können die Daten auf der Festplatte oder die Hardware beschädigt werden.

Nota: Non rimuovere il disco rigido mentre è in uso. In questo modo i dati presenti sul disco rigido possono danneggiarsi o si può causare danni all'hardware.

注:使用中のハードドライブを取り出さないでください。使用中に取り出すと、ハー ドドライブのデータが破損したり、ハードウェアが損傷する原因となります。

備註:請勿於使用時移動硬碟,可能損毀硬碟內的資料或造成硬體損壞。 注意:不要移除正在使用的硬盘驱动器,否则会破坏硬盘上的数据,甚至会造成 硬件损坏。

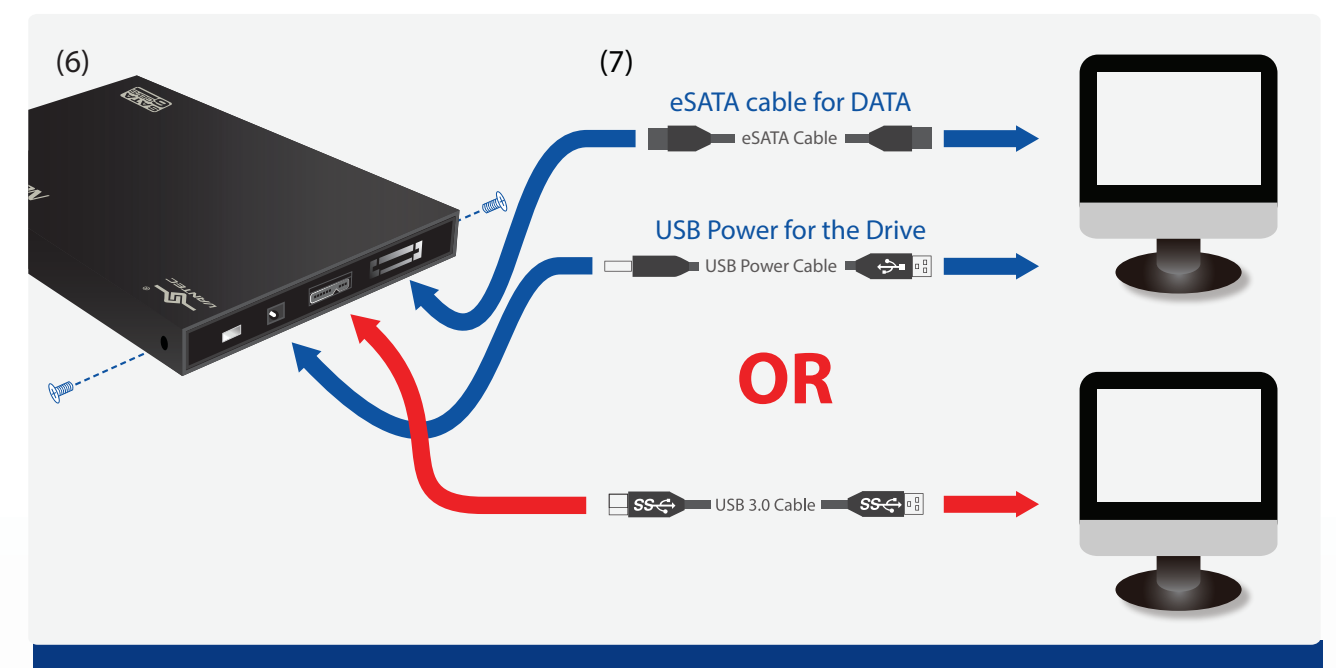

## **Use the provided black screws and fasten the caddy to the enclosure.**

**Use los tornillos de color negro suministrados para sujetar el soporte a la carcasa.**

**Utilisez les vis noires fournies pour attacher le chariot sur le cadre.**

**Befestigen Sie den Laufwerkträger mit den mitgelieferten schwarzen Schrauben an dem Gehäuse.**

**Usare le viti nere in dotazione e stringere il supporto al vano.**

付属の黒いねじを使ってキャディを筐体に固定します。

使用隨附的黑色螺絲鎖緊外接盒與機殼。

使用包装内的黑色螺丝将硬盘底座固定在外壳上。

## **Connect using USB 3.0 cable OR for eSATA, use both** <br>**Example 2. 1. 1. ESATA cable and USB Power cable.**<br>Connect using USB Power cable.

**Conecte el cable USB (El puerto USB suministrará energía al dispositivo y éste a la unidad de disco duro).**

**Branchez le câble USB (le courant passera par le port USB et alimentera le disque dur)**

**Schließen Sie das USB-Kabel an. (Die Festplatte wird über den USB-Anschluss mit Strom versorgt)**

**Connettere il cavo USB . (L'alimentazione può essere assorbita dalla porta USB per alimentare il disco rigido)**

USB ケーブルを接続します。(電力はUSBポートからハードドライブに 供給されます)

連接 USB 線。(由 USB 埠供應硬碟電源) 连接 USB 线缆。(从USB端口获取电源,提供给硬盘驱动器)

## **ANOTE:**

init

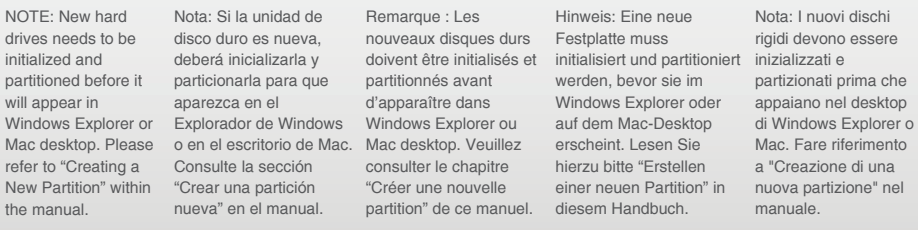

注:新しいハードドライ 備註:新硬碟需要經過初始 ブをWindows Explorer 化與分割,才能顯示於 またはMacデスクトッ Windows Explorer 或 Mac プに表示するには、ま 桌面。詳細資訊請參閱手冊 ずドライブを初期化し 中的「建立新硬碟分割」。 パーティションで区切 る必要があります。マニ ュアルの「新しいパーテ ィションを作成する」を 参照してください。 注意:新的硬盘驱动器出现 在 Windows Explorer 或 Mac 桌面上之前,需要初始 化并分区。请参考本手册中 的"创建新的分区"。

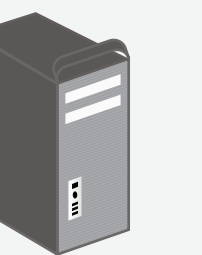

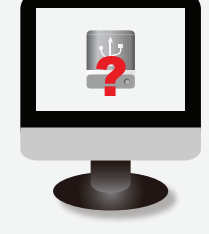

#### **The System should detect the hard drive. You may have to format the hard drive if it is new. If there are data on the drive, DO NOT format it.** 8.

**El sistema operativo detectará la unidad de disco duro. Lleve a cabo el proceso de configuración necesario para formatear la unidad de disco duro.**

**Le système d'exploitation doit détecter le disque dur. Effectuez les réglages nécessaires pour formater le disque dur.**

**Das Betriebssystem sollte die Festplatte erkennen. Nehmen Sie die erforderlichen Schritte zur Einrichtung der Festplatte vor, um sie zu formatieren.**

**Il sistema operativo deve rilevare il disco rigido. Procedere con la procedura di configurazione necessaria per la formattazione del disco rigido.**

オペレーティングシステムがバードドライブを検出します。ハードドライブをフ ォーマットするためのセットアップ手順に従って進んでください。

作業系統應能偵測到硬碟。請繼續必須執行的安裝程序,並格式化硬碟。 操作系统检测硬盘驱动器。按照必需的设置步骤格式化硬盘。

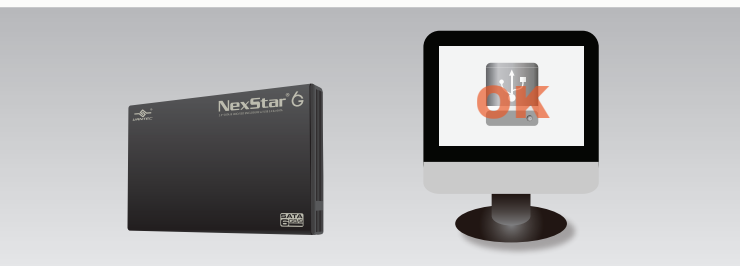

#### **Once formatted, the NexStar 6G is ready for use.** 9.

**Una vez formateada la unidad, el dispositivo NexStar 6G quedará listo para su uso.**

**Une fois formaté, le NexStar 6G sera prêt à être utilisé.**

**Sobald der NexStar 6G formatiert ist, kann er benutzt werden.**

**Una volta formattato, NexStar 6G è pronto per l'uso.**

フォーマットが終了すると、NexStar 6G をご利用頂けます。

將硬碟格式化後,即可使用 NexStar 6G。

格式化完毕,即可正常使用 NexStar 6G 高速硬盘。

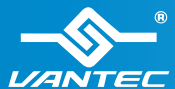

**Information in this document is subject to change without notice.** Model: NST-266SU3 Reproduction of these materials in any manner whatsoever without written permission is strictly forbidden.

Printed in China Printed on Recycled Paper.

www.vantecusa.com